#### **K2 4.5 Known Issues for Update KB001390**

1. When using a Data Field to populate the Template Type value in the SharePoint Lists and Library Event wizard, the value is not updated in Runtime if the list type changes between Lists, for example, Custom List and Document Library.

#### Workaround:

The SharePoint Lists and Libraries Event wizard must be rerun, when the template type is changed, as an additional configuration screen is displayed depending on the choice made between making use of a List or a Library.

- 2. When using the Get Specific Time method on the Exchange Meeting SmartObject, no conflicts are returned when the SmartObject is configured to point to a Microsoft Exchange 2010 Server. However, when pointing to an Exchange 2007 Server, the conflicts are returned as expected. K2 is currently working with Microsoft to resolve this issue.
- 3. After upgrading from K2 blackpearl 4.5 an error may occur on existing Process Portal SharePoint sites if the user only has Contribute SharePoint rights for the site. The error occurs on the landing page of the K2 Worklist web part of a Process Portal site and states the following:
  - "A Web Part or Web Form Control on this Page cannot be displayed or imported. You don't have Add and Customize Pages permissions required to perform this action."

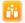

K2 Portal ▶

Search th

#### Error

Web Part Error: A Web Part or Web Form Control on this Page cannot be displayed or imported. You don't have Add and Customize Pages permissions

#### Processe:

Currently there are no processes that have been added to this Process Portal. Click here to open the settings page.

#### Workaround:

To resolve this issue a SharePoint account with at least Design rights is required to first open the Process Portal in question. From that point onwards the user with only Contribute rights will be able to see the Worklist web part.

4. An "Access Denied" error occurs when enabling Process Approval from the K2 Designer for SharePoint Configuration page in the relevant site collection's K2 Settings page.

#### **Explanation:**

There are three places where Process Approval can be enabled.

- 1. The activate all features page in central admin under the K2 for SharePoint tab,
- 2. The K2 Designer for SharePoint Configuration page in central admin under the K2 for SharePoint tab and
- 3. The K2 Designer for SharePoint Configuration page in the relevant site collection's K2 Settings page

During the enabling of Process Approval ensure that the deployment app pool user for K2 Designer for SharePoint has rights to:

- a. Start the approval process (K2 Process Rights).
- b. Impersonate the deploying user (K2 Server Rights)

To do this K2 first needs to find the user identity that the deployment app pool is running under in IIS.

K2 only has the name of the deployment app pool and not the actual user. So K2 first queries IIS for a list of all app pools, iterate through them to find the deployment app pool and then get the user of that app pool.

The problem arises that to get the list of app pools from IIS you need to run the code as a local administrator

Normally the site collection app pool that is used in 3 (above) is not a local administrator and then you get an access denied error when querying IIS for the list of app pools.

However the central admin app pool user is a local administrator (used in 1&2 above) and thus can perform the query without issues.

Error message:

"The operation failed with errors:

[An error occurred while trying to update the process approval settings: System.Runtime.InteropServices.COMException(0x80070005): Access is denied...]"

Workaround:

Enable the Process Approval from Central Administration and not from the Site Collection. Ensure that the App Pool account for Central Administration is an Administrator.

# Changes made in Update KB001390:

- 1) In Update KB001390 the error has been changed to a validation message.
- 2) The logged on user needs to be a local administrator to enable or activate process approval from Central Administration.
- 5. When a Windows 7 desktop theme is used, the colors of text inside lists and grids in the K2 wizards may adopt the theme's colors.
- 6. Array types are not supported by the Code Reference Event Wizard. For example, when a method returns an array the wizard handles it as an instance.

## Workaround:

With XML fields simply send the containing element and use a XmlDocument/XDocument in your code. For example:

In the following XML structure:

- XmlDocument
  - o Users
    - User
    - User
    - ٠...

Make use of the 'Users' element, this will send the XML from 'Users' down as a string to the code.

- 7. The EventInstance element of a WorklistItem node, when serialized, only contains ActivityInstanceDestination data.
- 8. In the K2 Services the workflow client does not return the originator data but rather the allocated user's details. In Update KB001370 this has been changed to return an empty string instead of the incorrect data. This will be fixed in a future release to return the correct data.
- 9. When filtering on the Worklist using the K2 Services or the Worklist Client API it is not possible to filter on the following data types:
  - Double

- Decimal
- DateTime
- 10. The SmartObject Services Http errors do not surface in the K2 server console.
- 11. Clicking the K2 People Picker control results in the error "Only PickerDialog types can be used with the dialog. The type should be configured as a safecontrol in this site." Cause: The K2 for SharePoint Web Application Configuration feature is not activated. Workaround: Browse to the Manage Web Application Features page from the SharePoint Central Administration Manage Web Applications page, and then select the web application and click Manage Features in the ribbon. Then find and activate the K2 for SharePoint Web Application Configuration feature.

**Additional Details**: It is possible that the feature is installed but not activated. Activating the feature resolves the error and registers the type as a safe control. The K2 People Picker control is used on the **Process Approval** section of the **Activate All K2 Features** and **K2 Configuration Settings** page in SharePoint Central Administration.

12. The K2 Server will fail to start on an upgrade to K2 4.5 Update KB001370 that have existing static SmartObject endpoints defined with the optional "binding" attribute present on the "endpoint" node.

### Workaround:

Remove the binding attribute. If further specific binding information needs to be specified on an endpoint level, then follow the documentation to set the specific binding.

Example:

```
Old:
```

```
<static>
        <endpoints>
           <endpoint categoryPath="Appropriations" alias="Appropriations"</pre>
isolationLevel="single" binding="WsHttpBinding" />
           <endpoint categoryPath="CRMSAP" alias="CRMSAP"</pre>
isolationLevel="single" binding="BasicHttpBinding" />
        </endpoints>
      </static>
New:
      <static>
        <endpoints>
          <endpoint categoryPath="Appropriations" alias="Appropriations"</pre>
isolationLevel="single" />
          <endpoint categoryPath="CRMSAP" alias="CRMSAP"</pre>
isolationLevel="single">
             <wcf binding="basicHttpBinding"</pre>
bindingConfiguration="basicHttpBinding+Basic"/>
             <rest binding="webHttpBinding"</pre>
bindingConfiguration="webHttpBinding+Basic"/>
          </endpoint>
        </endpoints>
      </static>
```

- 13. Upgrading environments that make use of custom wizards in the K2 Designer for SharePoint can either add the setting back to the web.config file or update the version of the file to avoid errors. For more information on updating the version of the file view the Developer Reference > Extending the K2 Platform > Creating a Wizard for K2 Designer for SharePoint topic in the K2 documentation.
- 14. Claims Issue: After a K2 Designer for SharePoint process has been deployed and Claims Based Authentication with ADFS is being used, the user will be required to log in again

when creating a new item in the List or Library.

- 15. Claims Issue: When Claims Based Authentication with ADFS is used and K2 Designer for SharePoint is open and the same base URL is selected the user will be prompted again for their log in details.
- 16. Claims Issue: When opening the Instantiation or Task page to manually start a K2 process and then signing in as a different user for example a Forms user; you are redirected to the login page and the original query string is truncated resulting in an error on the page. Workaround: Close the Internet Explorer session, logon as the correct user and open the task.

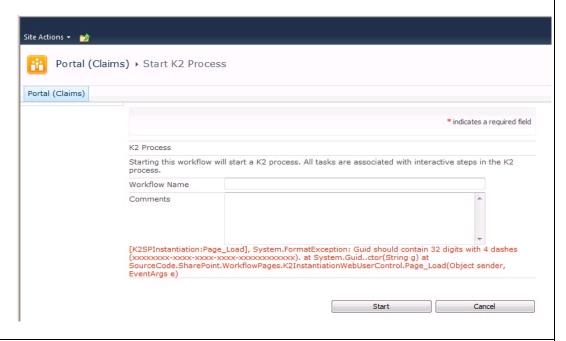

- 17. Claims Issue: Configure Credentials in K2 Designer for SharePoint will only work in the following configured scenarios:
  - Classic Site where a SharePoint Login is AD and the cache is AD
  - Claims (Forms Authentication) Site where a SharePoint Login is AD and the cache is AD
  - Claims (ADFS) Site where a SharePoint Login is AD and the cache is AD

It is known **not** to work in the following scenarios:

- Claims (Forms Authentication) Site where a SharePoint Login is AD and the cache is Forms
- Claims (Forms Authentication) Site where a SharePoint Login is Forms and the cache is AD
- Claims (ADFS) Site where a SharePoint Login is AD and the cache is ADFS
- Claims (ADFS) Site where a SharePoint Login is ADFS and the cache is AD
- Claims (Forms Authentication) Site where a SharePoint Login is Forms and the cache is Forms
- Claims (ADFS) Site where a SharePoint Login is ADFS and the cache is ADFS
- 18. The documentation installation changed from required to 'recommended' on custom installs. Allowing K2 to install without the chm files. The K2 Getting Started Guide chm is still included in the self-extracting file for installation guidance. When the documentation is not installed the I (information) buttons in the thick client designers will not function.